# **Alphafold2 on NUS HPC GPU Cluster**

By Ku Wee Kiat AI Engineer/HPC Specialist Research Computing, NUS IT

## **Content**

- Register for NUS HPC Account
- Accessing the HPC Environment
	- Upload/Downloading Data
- Resources
- Running Alphafold2 on NUS HPC GPU Cluster
- The PBS Job Scheduler
	- Submitting a Job
	- Checking Jobs
- From Start to End

## **Register for NUS HPC Account**

Go to:

<https://nusit.nus.edu.sg/services/hpc/getting-started-hpc/register-for-hpc/>

and fill in the necessary information.

Guide: https://nusit.nus.edu.sg/services/getting-started/registration-guide/

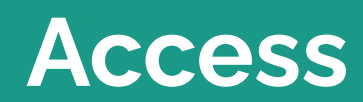

## **Access**

- Login via ssh to NUS HPC login nodes
	- atlas9
- If you are connecting from outside NUS network, please connect to VPN first
	- http://webvpn.nus.edu.sg

## **Access**

**Contract Contract** 

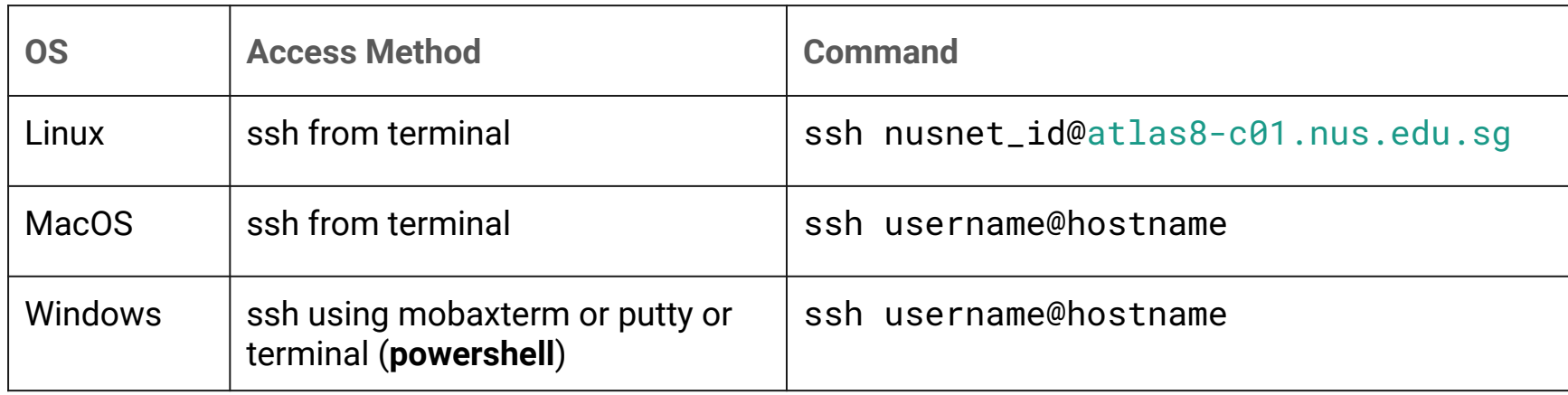

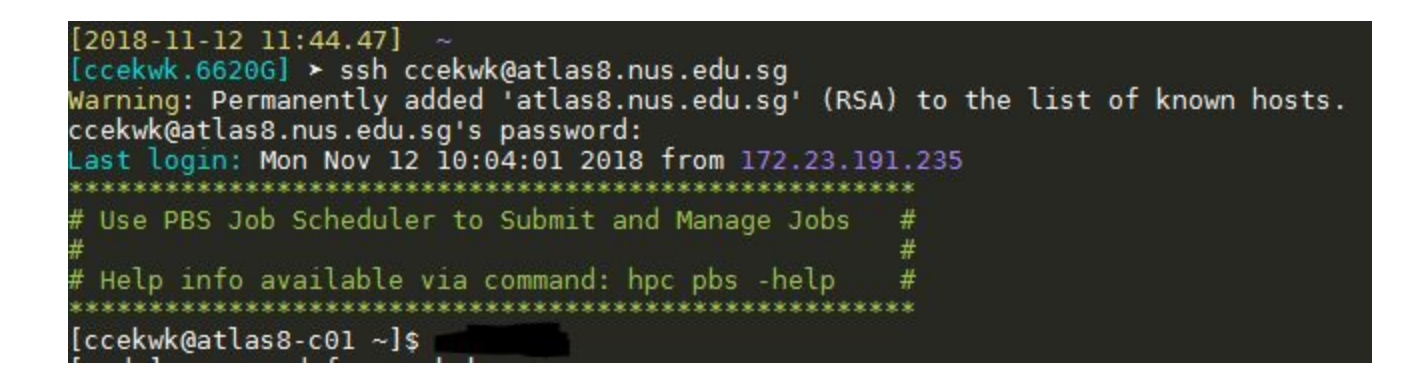

## **File Transfer**

- 1. Mobaxterm built-in sftp client
- **2. Filezilla client**
- 3. Linux/Mac OS/Windows Terminal Tools
	- a. scp
	- b. rsync
	- c. sftp

# **Filezilla**

- Download the Filezilla client for your computer's operating system: <https://filezilla-project.org/download.php>
- Log in
	- Host: sftp://atlas9.nus.edu.sg
	- Username: Your NUSNET ID
	- Password: Your NUSNET Password
- When prompted to "Trust this host" -> Click OK

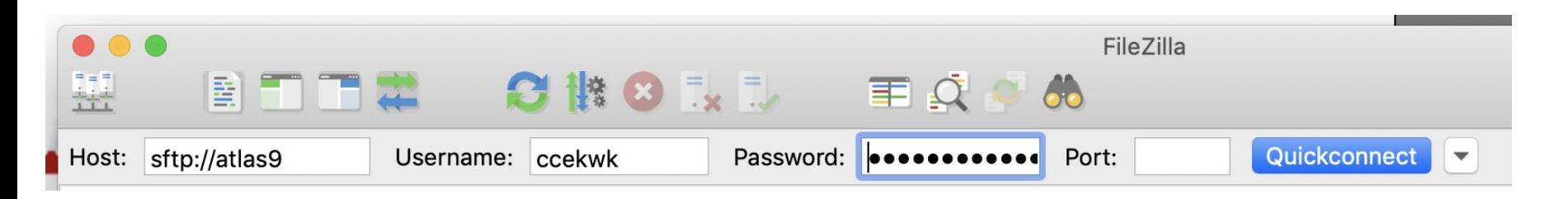

## **Uploading a File**

- On the center-right panel, enter the path to your working directory in Remote Site box and hit Enter
- Drag and Drop files you want to upload here.

المستشفيات بالمستفاد

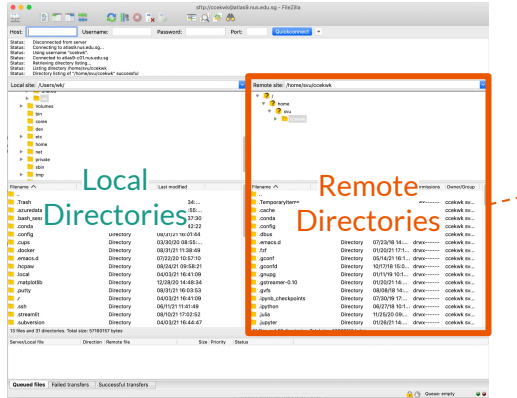

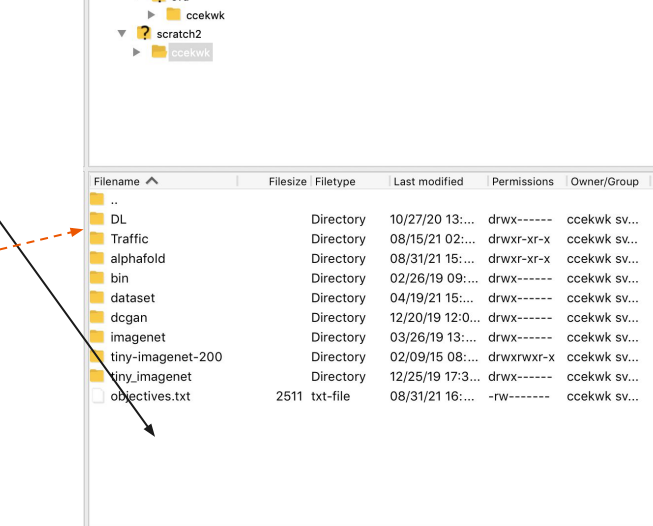

1 file and 9 directories. Total size: 2511 bytes

Remote site: /scratch2/ccekwk

 $\overline{2}$  $\overline{\phantom{a}}$  2 home  $\overline{2}$  svu

## **Downloads**

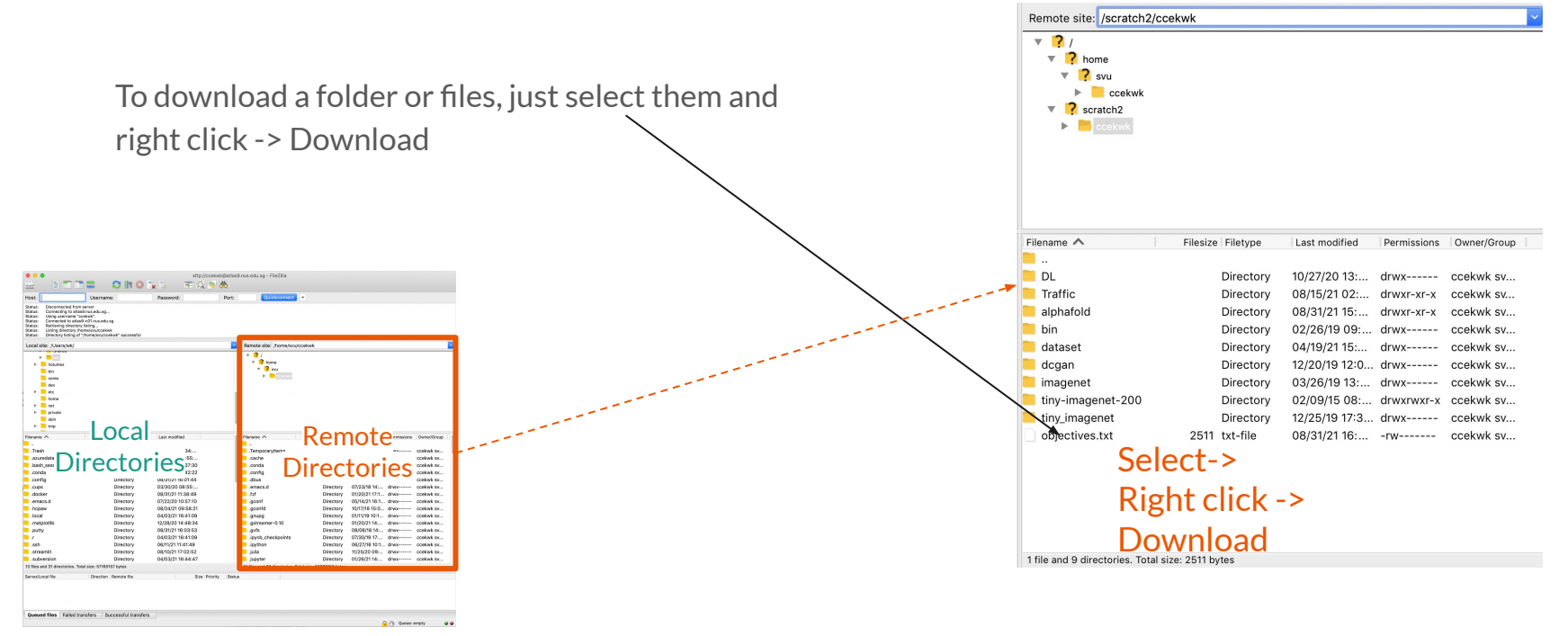

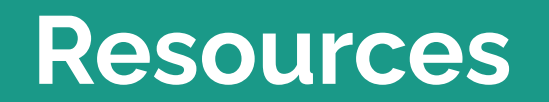

### **Resources: Hardware**

#### GPU Clusters

● 9 nodes x 4 Nvidia Tesla V100-32GB

## No internet access on Volta Servers

## **Resources: Hardware/Storage**

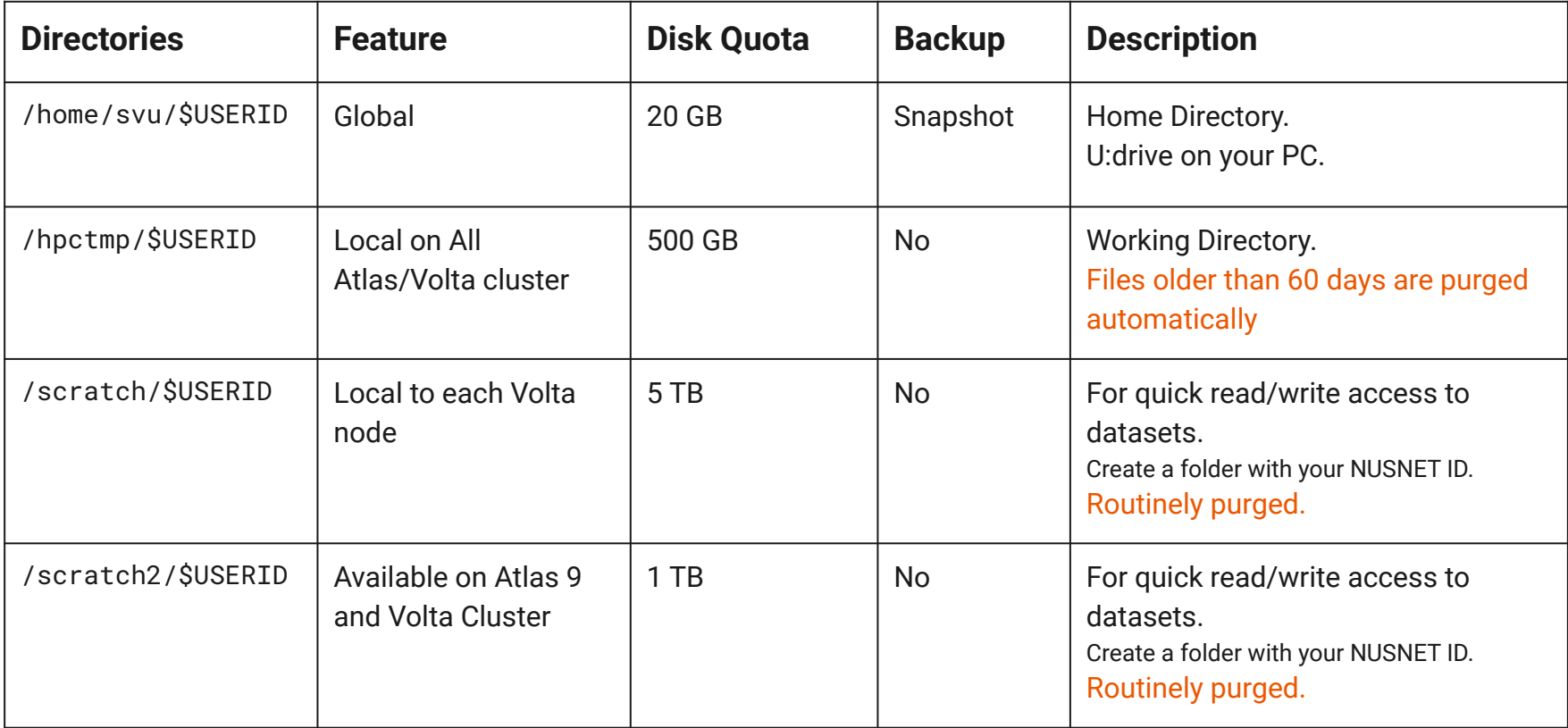

Note: Type "hpc s" to check your disk quota for your home directory and the state of the state of the state of the state of the state of the state of the state of the state of the state of the state of the state of the sta

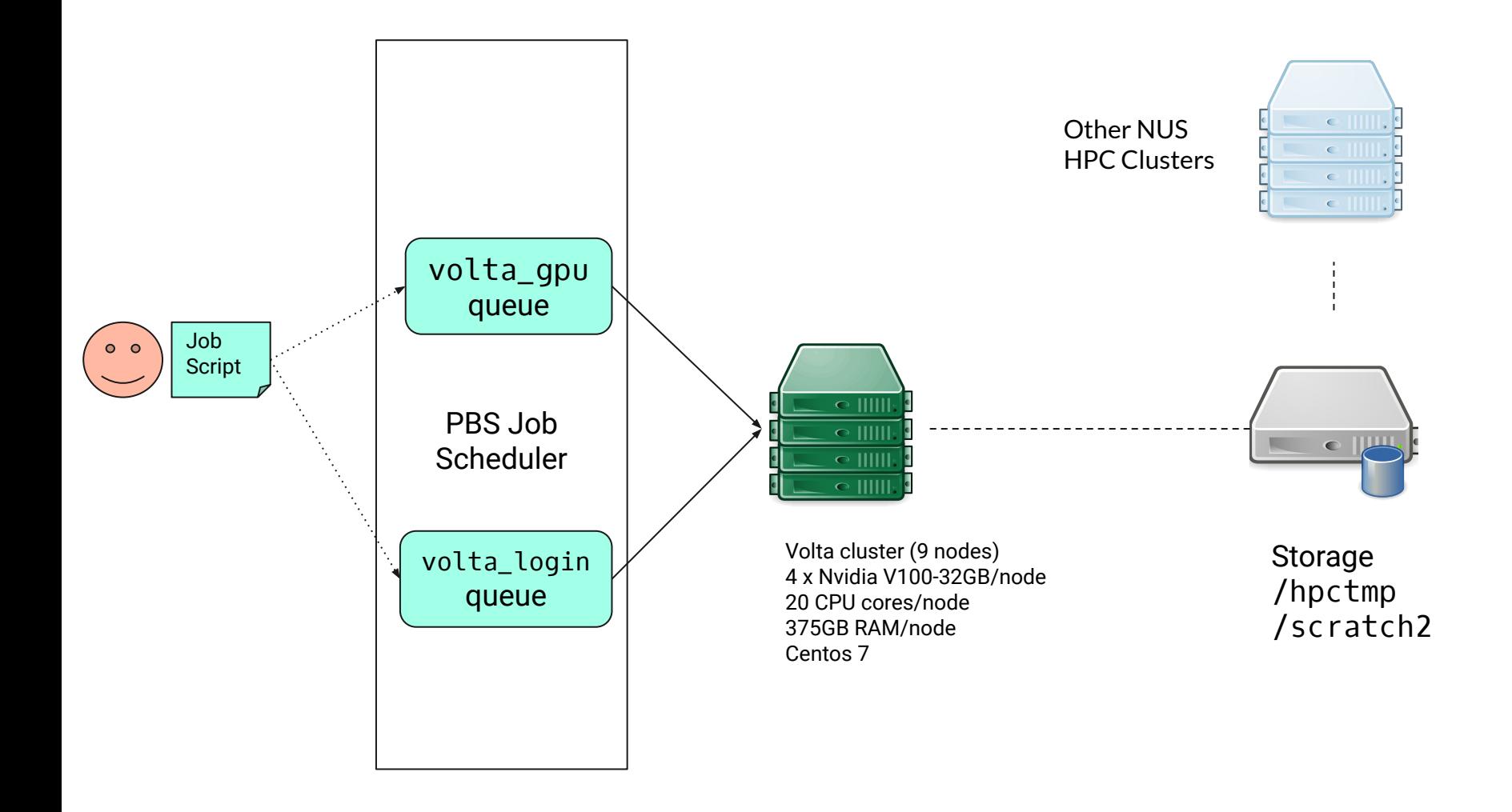

# **Batch Jobs**

### **Queue Resources**

 $Max RAM = 142gb$ Max No. of CPU cores = 20 Max No. of GPUs = 2 Max Walltime = 72:00:00 Minimum No. of CPU cores = 5 Minimum No. of GPU = 1 Default Walltime = 04:00:00 Request CPU Core in increments of 1

# **[Sample](https://nusu-my.sharepoint.com/:t:/g/personal/ccekwk_nus_edu_sg/EXuHjtFKhqZMqbNAn_a4iZEBu-SoF8qE-FJ8gmE7xmD0sA?e=eM7Cx9) Job Script**

For Alphafold2 Batch Jobs

Note:

- 1. **Do not copy and paste** the job script in the next slide directly into your text editor.
- 2. Please **type it out manually** to avoid hidden characters.
- 3. Ensure that the jobscript **conforms to BASH syntax.**

#!/bin/bash #PBS -P alphafold\_project\_name #PBS -j oe #PBS -N alphafold\_jobname #PBS -q volta\_gpu #PBS -l select=1:ncpus=10:mem=100gb:ngpus=1 #PBS -l walltime=3:00:00

cd **\$PBS\_O\_WORKDIR:** np=\$(cat \${PBS\_NODEFILE} | wc -l);

## TO CHANGE ## # User settings

INPUT\_FASTA\_FILE\_PATH=wcrC\_39.fasta OUTPUT\_DIR=`pwd`/alphafold\_output\_5

# Create output directory mkdir -p \$OUTPUT\_DIR

## END TO CHANGE ##

## Might not need to change ## ## Change this to a newer alphafold container when it is released IMAGE=/app1/common/singularity-img/3.0.0/alphafold/alphafold\_11.0\_20.04\_3.8.sif

## END ##

ALPHAFOLD\_DATA\_PATH=/scratch2/biodata/alphafold/database/ ALPHAFOLD\_MODELS=/scratch2/biodata/alphafold/database/params

# Do not remove mkdir -p alphafold/common cp -n /scratch2/biodata/alphafold/setup\_files/stereo\_chemical\_props.txt alphafold/common/ singularity run --nv \ -B \$ALPHAFOLD\_DATA\_PATH:/data \ -B \$ALPHAFOLD\_MODELS \  $-B$  .:/etc  $\lambda$  --pwd `pwd` \$IMAGE \ --fasta paths=\$INPUT FASTA FILE PATH \ --uniref90 database path=/data/uniref90/uniref90.fasta \ --data\_dir=/data \ --mgnify\_database\_path=/data/mgnify/mgy\_clusters.fa \ --bfd\_database\_path=/data/bfd/bfd\_metaclust\_clu\_complete\_id30\_c90\_final\_seq.sorted\_opt \

- --uniclust30\_database\_path=/data/uniclust30/uniclust30\_2018\_08/uniclust30\_2018\_08 \
- --pdb70\_database\_path=/data/pdb70/pdb70 \
- --template\_mmcif\_dir=/data/pdb\_mmcif/mmcif\_files \
- --obsolete\_pdbs\_path=/data/pdb\_mmcif/obsolete.dat \
- $-$ -max template date=2020-05-14  $\setminus$
- $-$ -output dir=\$OUTPUT DIR  $\setminus$
- --model\_names='model\_1' \
- --preset=casp14 > stdout.\$PBS\_JOBID 2> stderr.\$PBS\_JOBID

Path to your fasta file. No spaces allowed

> Path to your desired output folder. No spaces allowed.

Orange is user configurable Green is updatable Black is fixed

**Wrong:** image = /path/to/container/ INPUT\_FASTA\_FILE\_PATH = abc.fasta INPUT\_FASTA\_FILE\_PATH = my abc.fasta

**Correct** image=/path/to/container INPUT\_FASTA\_FILE\_PATH=abc.fasta INPUT\_FASTA\_FILE\_PATH=my\_abc.fasta

# **PBS Job Scheduler**

# **Submitting a Job**

## **Steps**

#### You have to run:

- 1. Prepare your fasta in your working directory
- 2. Create a PBS job script and save it in your working directory
	- a. Example job scripts are in the following 2 slides
- 3. Submit PBS job script to PBS Job Scheduler

#### Server will run:

- 1. Job is in PBS Job Scheduler queue
- 2. Job Scheduler waits for server resources to be available
- 3. If available, Job Scheduler runs your script on remote gpu server

## **Submitting a Job**

Save your job script (previous slides for examples) in a text file (e.g. train.pbs) then run the following commands

**shell\$ qsub train.pbs** 675674.venus01

### **Job Status**

**shell\$ qstat -xfn**

venus01:

 Req'd Req'd Elap SessID NDS TSK Memory Time S Time --------------- -------- -------- ---------- ------ --- --- ------ ----- - ----- 669468.venus01 ccekwk volta cifar\_noco -- 1 1 20gb 24:00 F -- -- 674404.venus01 ccekwk volta cifar\_noco -- 1 1 20gb 24:00 F -- TestVM/0 675674.venus01 ccekwk volta cifar\_noco -- 1 1 20gb 24:00 Q -- --

Statuses: Q(ueue), F(inish), R(unning), E(nding), H(old)

# **Submitting a Job**

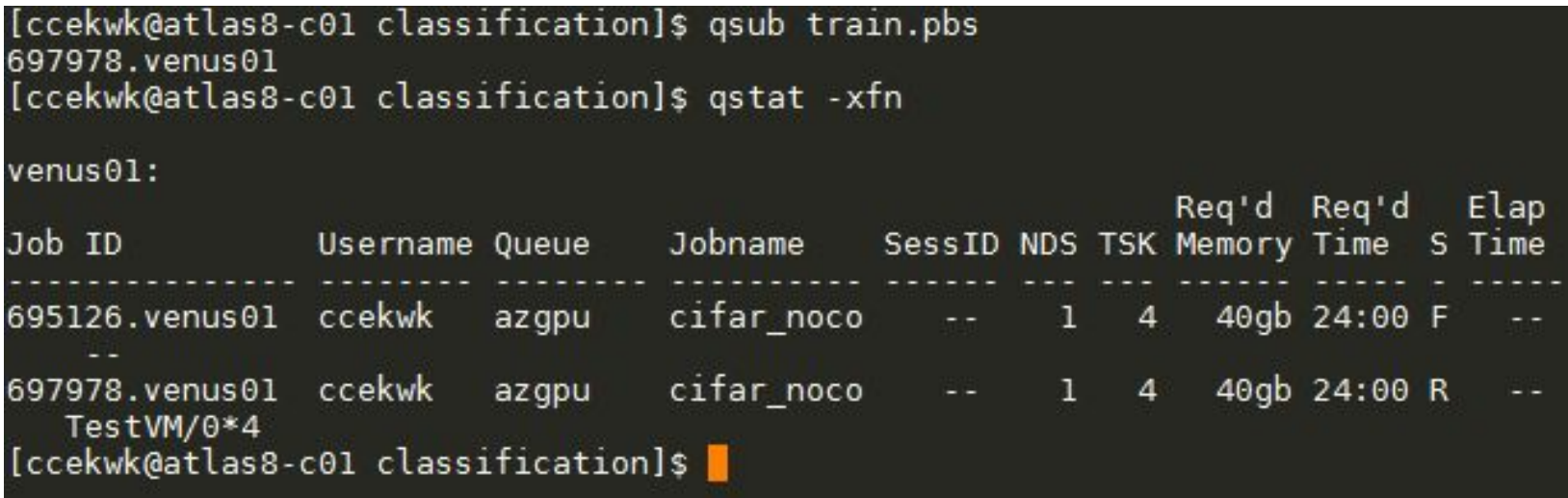

Statuses: Q(ueue), F(inish), R(unning), E(nding), H(old)

# **Job Chaining and Dependencies**

Execute jobs in sequence

- qsub -W depend=afterok:<Job-ID> <JOB SCRIPT>
	- qsub -W depend=afterany:836578.venus01 volta\_benchmark.pbs
- Job script <QSUB SCRIPT> will be submitted after the Job, <Job-ID> is successfully completed. Useful options to "depend=..." are:
	- **afterok**:<Job-ID> Job is scheduled if the Job <Job-ID> exits without errors or is successfully completed.
	- **afternotok**:<Job-ID> Job is scheduled if the Job <Job-ID> exited with errors.
	- **afterany**:<Job-ID> Job is scheduled if the Job <Job-ID> exits with or without errors

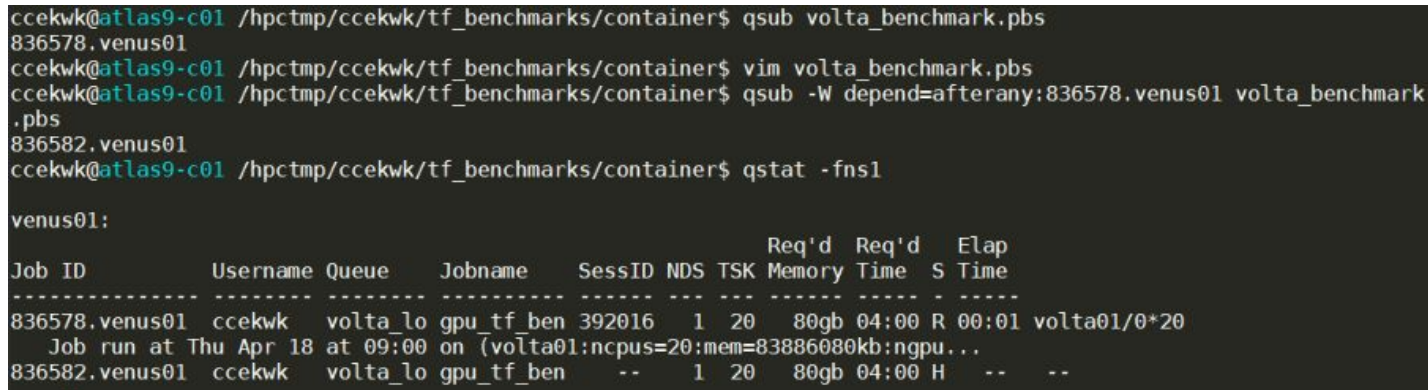

### **Useful PBS Commands**

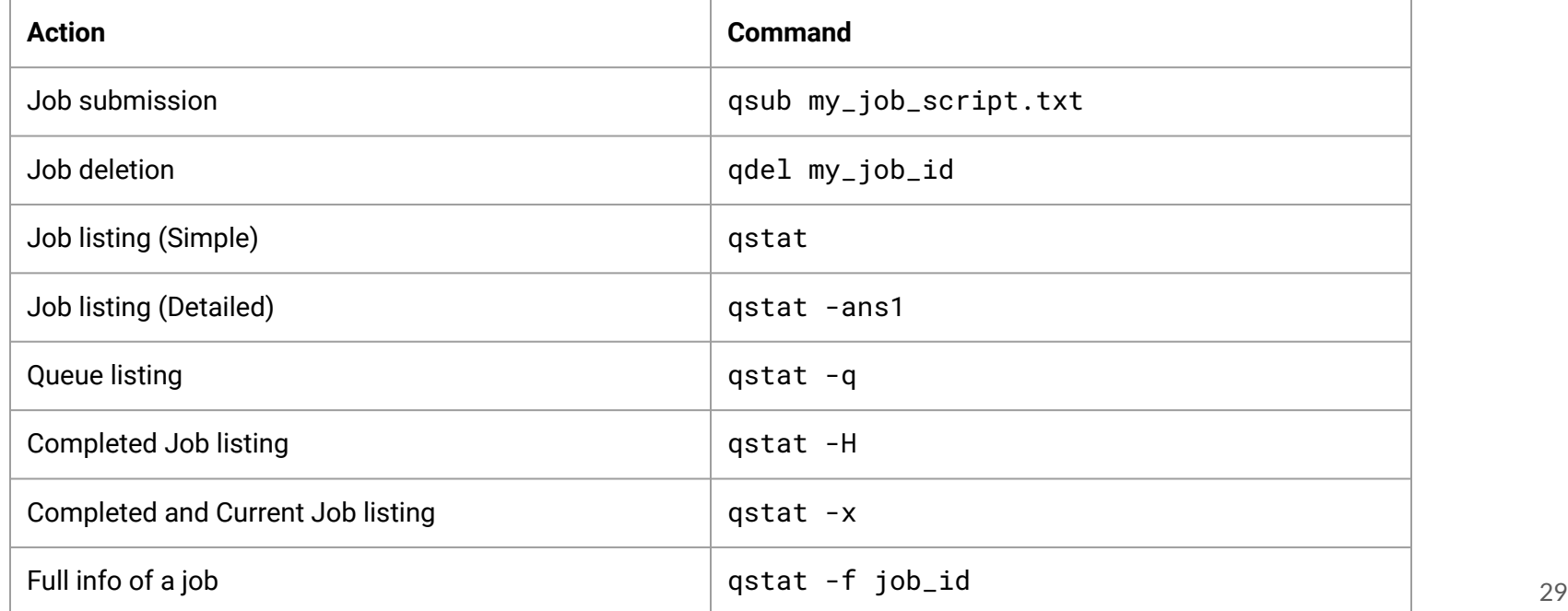

# **Checking Jobs**

## **Log Files**

- Output (stdout)
	- stdout.\$PBS\_JOBID
- Error (stderr)
	- stderr.\$PBS\_JOBID
- Job Summary
	- job\_name.o\$PBS\_JOBID

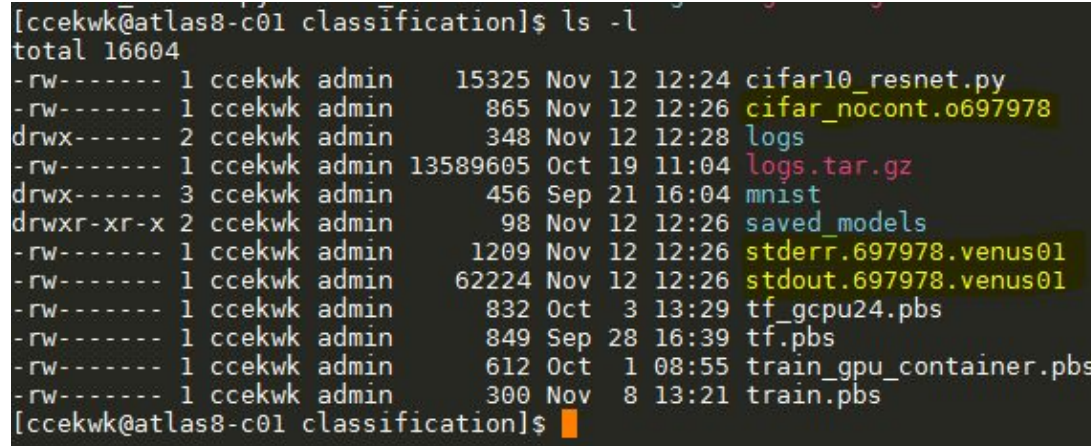

# **From Start to End**

# **Setting up**

```
ssh nusnet_id@atlas9
```

```
mkdir /scratch2/`whoami`
```

```
cd /scratch2/`whoami`
```

```
mkdir alphafold_workdir
```

```
cd alphafold_wokrdir
```

```
nano jobscript.txt # opens a text editor
```

```
 here
```

```
# Crtl+x -> y -> Enter | Save your jobscript
```
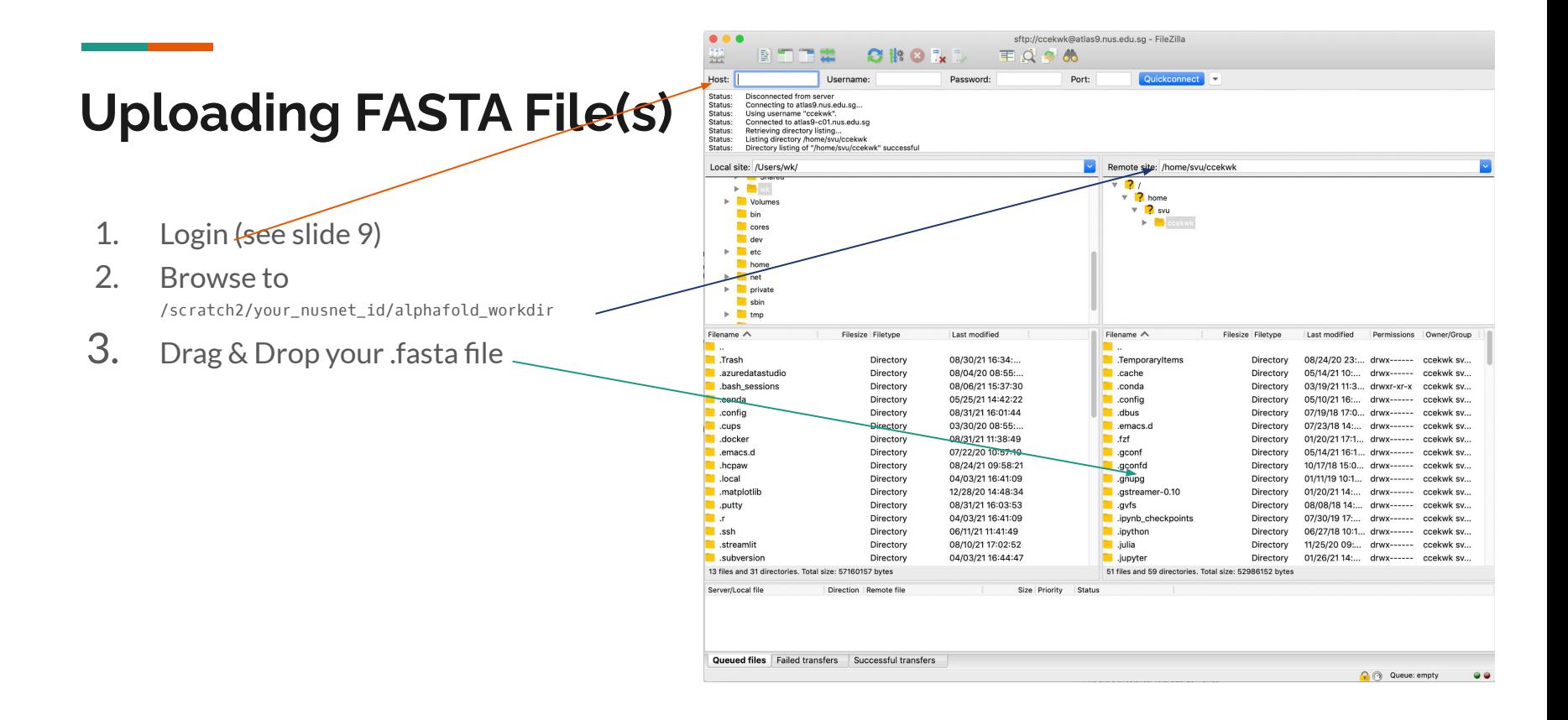

## **Submitting your Alphafold2 Job**

# Back to the terminal

qsub jobscript.txt

# Your job is now submitted

# Check job status

qstat -xfn

## **Job Complete, Retrieve Results**

Remember your output directory set in the job script?

OUTPUT\_DIR=`pwd`/alphafold\_output\_5

You can find it in: /scratch2/your\_nusnet\_id/alphafold\_workdir/alphafold\_output\_5

You can now download the output folder using filezilla

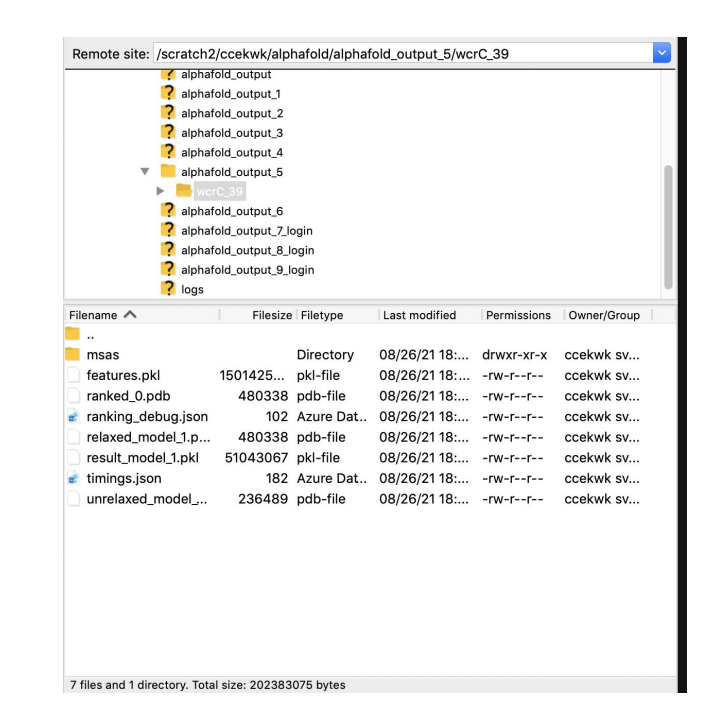

## **Acknowledgement of Usage of NUS HPC Resources**

Our primary mission is to provide the best of class, high-performance computing resources to support your computational research needs free of charge. To continuously improve the service, anticipate future demands, and keep track of our HPC facility's impact on the NUS research community in general, we request you to cite the REC team in your published research works.

Below is an example of a citation that may work for you:

**"We would like to acknowledge that computational work involved in this research work is partially / fully supported by NUS IT's Research Computing group"**

We would appreciate if you could send us a copy of your publication as well.

## **General Support nTouch https://ntouch.nus.edu.sg/ux/myitapp/#/catalog/home**

## **Project/Research Collaboration or Long Term Engagement Email dataengineering@nus.edu.sg**